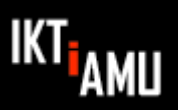

# **Sådan arbejder du på kurset**

#### **Velkommen til denne præsentation, der beskriver dine muligheder på kurset.**

#### **Kursusformen**

denne.

Kursusformen på dette kursus lægger op til, at du i høj grad kan arbejde ud fra dine egne forudsætninger, og du har adgang til dette internetbaserede kursusmateriale, som har en form der gør, at du i langt højere grad kan arbejde selvstændigt.

Kurset gennemføres i et åbent læringsmiljø, hvor underviseren i mindre grad underviser fra tavlen, men i stedet fungerer som en dynamisk underviser, der går rundt og hjælper dem, der har behov herfor.

Det betyder, at du kan arbejde mere frit i forhold til dine behov, og du er ikke låst af, hvornår underviseren vil gennemgå et bestemt emne fra tavlen.

## **Det internetbaserede kursusmateriale**

**Kursusmaterialet** er opdelt i et antal **underemner**, og under hvert underemne finder du forskelligt **undervisningsmateriale**.

Typisk består et underemne af undervisningsmaterialer som:

- en eller flere korte læringsvideoer efter devisen: "**Hvad er…**" og "**Sådan virker…**", der præsenterer nogle grundlæggende elementer fra emnet som fx **Hvad er et nøgleskema?**
- et teoretisk materiale, der ofte indeholder speak og animationer
- praksisøvelser og -opgaver, som fx måleøvelser, hvor der er vejledende løsningsforslag
- "**Test dig selv**" Quizzes, hvor du kan afprøve, om du har forstået emnet.

I første del af titlen på de enkelte kursusmaterialer er indholdstypen angivet. F.eks. står der **Video:**, hvis det er en video. Undervejs i kurset kan du ud for hvert undervisningsmateriale afkrydse, hvor langt du er nået i kursusmaterialet.

I bunden af et underemne ligger afsnittet **SUPPLERENDE MATERIALER**, som ikke direkte er en del af det, du skal igennem. Her kan der fx ligge supplerende værktøjer og udvidet undervisningsmateriale om emnet.

## *Sådan navigerer du i et kursus på IKTiAMU platformen*

Du åbner et undervisningsmateriale ved at klikke på elementets **Klik på titel** titel.

Når du skal videre fra et indhold, der vises direkte på kursussiden, klikker du på **Tilbage til '***titel på underemnet***'** i den blå bjælke. Hvis kursuselementet har åbnet en ny side, lukker du bare

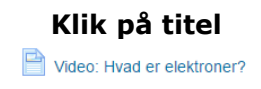

**Tilbage** VIDEO: HVAD ER ELEKTRONER?

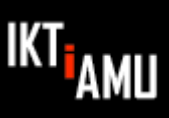

## *Forslag til hvordan du arbejder på kurset*

Du starter fra toppen af kurset, hvor du finder underemnet *Introduktion* **Introduktion**.

Emnet starter med 5 korte videoer (**Hvad er elektroner?**, **Hvad er spænding og strøm?**, **Hvad er vekselspænding?**, **Hvad er jævnspænding?** og **Hvad er modstand?)**, som du ser igennem.

Når du har forstået indholdet i de enkelte videoer, afklikker du feltet til højre for videoerne.

Herefter kan du teste din opnåede viden i **Test dig selv: Spænding, strøm og modstand**. Testen er opbygget således, at du kan få det rigtige svar, hvis du svarer forkert på et spørgsmål. Hvis du vurderer behov herfor, kan du repetere, ved at se en eller flere af videoerne igen.

Når du er klar hertil, går du videre til næste video **Video: Hvad er et elektrisk kredsløb?** og det efterfølgende element **Teori: Hvad er præfikser**

Herefter kan du igen teste din viden via **Test dig selv: Omregning af præfikser**

Når du er klar, går du videre til næste underemne, som er **Grundbegreber**.

Du arbejder med dette emne på samme måde som under 1. emne

Under underemnet **Måleteknik** finder du nogle undervisningsmaterialer med betegnelsen **Måleøvelse:**.

Under måleøvelserne, skal du afprøve det, du har lært i praksis, på noget udstyr, du får stillet til rådighed. Det, du får adgang til under måleøvelse, er et dokument, der beskriver, hvad du skal, og hvori du kan skrive dine måleresultater.

Når du er færdig med måleøvelsen kan du under **SUPPLERENDE MATERIALER** finde løsningsforslag til målingerne. Dokumentet med dine resultater kan du gemme på computeren.

NB: Under nogle af undervisningsmaterialerne finder du også elementet **Praktikopgave:**, der fungerer på samme måde som måleøvelsen, hvor du i praksis skal afprøve det, du har lært.

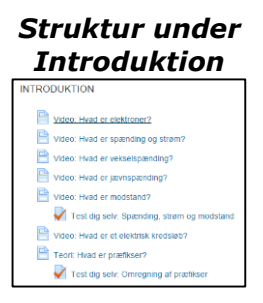

*Klikfelter til højre for elementerne*  $\overline{S}$  $\Box$ 

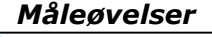

Måleøvelse: Måling af modstand i bor Måleøvelse: Måling af spænding i box Måleøvelse: Måling af strøm i box

Måleøvelse: Kontrol af måleopgave